# **RDB via Snapshots Scanner**

The RDBMS Scanner component performs full and incremental scans over a database. This version of RDBMS scanner performs full scanning using a SQL statement to extract the data from one or more data tables. This scanner use snapshot files to determine which content has been updated.

Updated content is submitted to the configured pipeline in AspireObjects attached to Jobs, with every column extracted from the data tables added to the **AspireObject**. Updated content is split into three types - add , update, and delete. Each type of content is published on a different event so that it may be handled by different Aspire pipelines.

This RDBMS Scanner version is also capable of fetching ACLs data by two different ways: defining a SQL statement or defining a the column name that contains the ACLs.

The scanner reacts to an incoming job. This job may instruct the scanner to start, stop, pause or resume. The start job will contain the database connection parameters and SQL for data extraction, although this may be defaulted in the component configuration in the application. xml file. When pausing or stopping, the scanner will wait until all the jobs it published have completed before itself completing.

# **Configuration**

This section lists all configuration parameters available to configure the RDB via Snapshots Scanner component.

## **General Scanner Component Configuration**

#### **Basic Scanner Configuration**

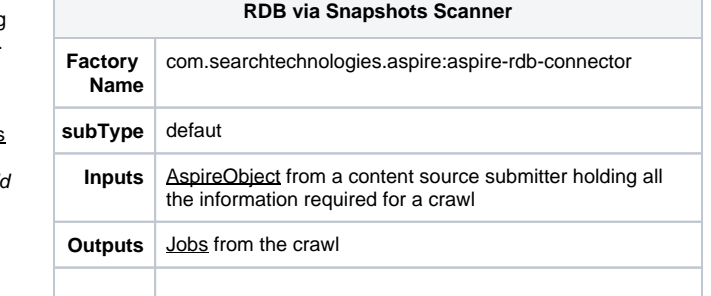

? Unknown Attachment

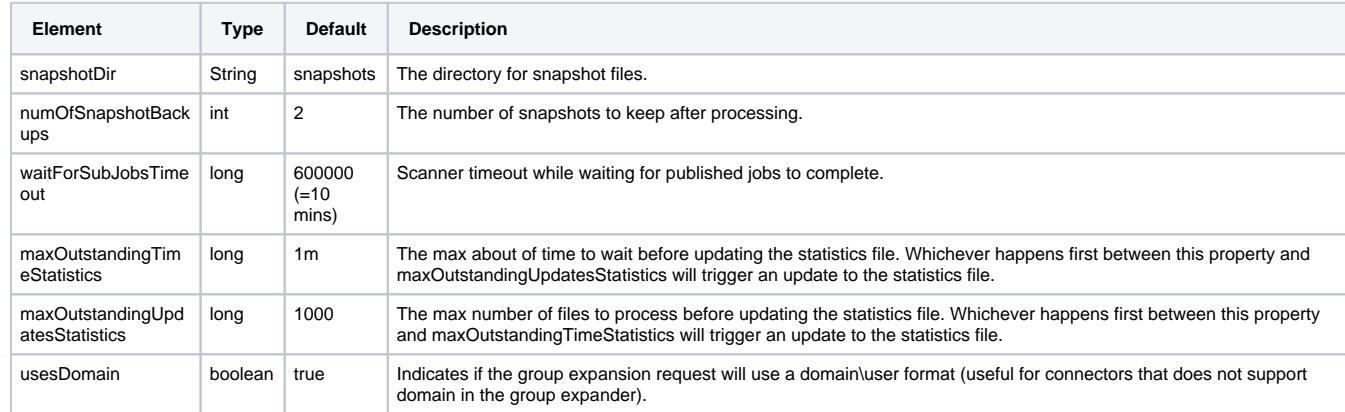

#### **Branch Handler Configuration**

This component publishes to the onAdd, onDelete and onUpdate, so a branch must be configured for each of these three events.

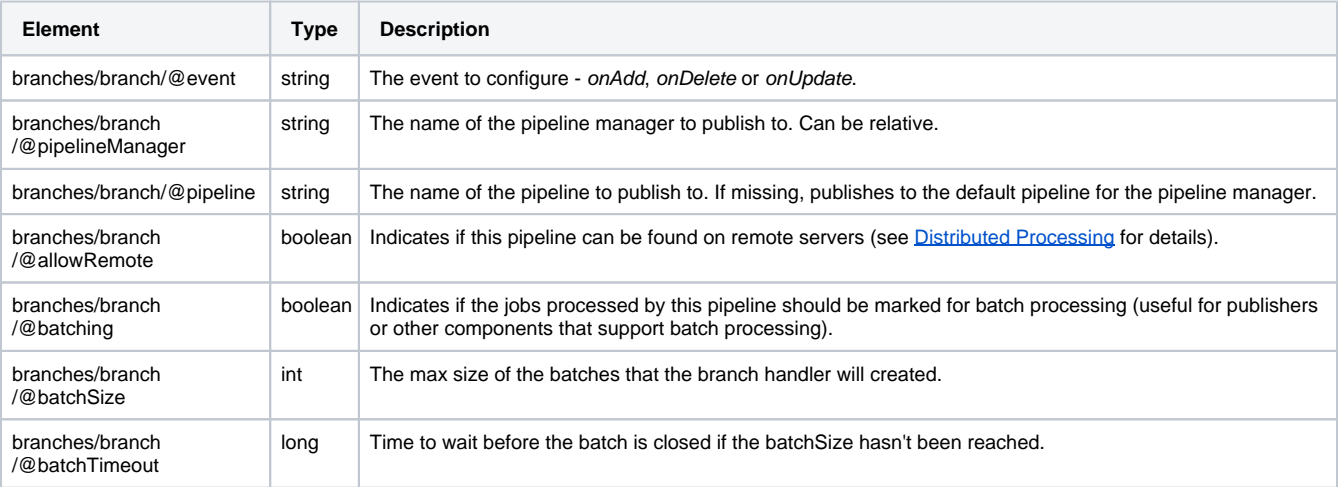

#### **File System Specific Configuration**

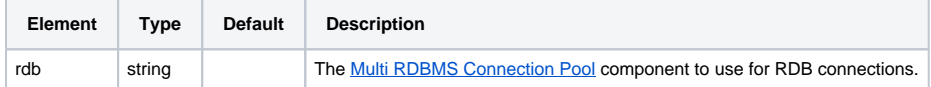

## **Configuration Example**

```
<component name="RDBMSRDB" subType="default" factoryName="aspire-multiple-rdb">
   <debug>true</debug>
   <timeout>30m</timeout>
   <purgePoll>5m</purgePoll>
</component>
<component name="Scanner" subType="default" factoryName="aspire-rdb-connector">
   <debug>true</debug>
  <rdb>./RDBMSRDB</rdb>
   <branches>
     <branch event="onAdd" pipelineManager="../ProcessPipelineManager"
      pipeline="addUpdatePipeline" allowRemote="true" batching="true"
       batchSize="50" batchTimeout="60000" simultaneousBatches="2" />
     <branch event="onUpdate" pipelineManager="../ProcessPipelineManager"
 pipeline="addUpdatePipeline" allowRemote="true" batching="true"
 batchSize="50" batchTimeout="60000" simultaneousBatches="2" />
     <branch event="onDelete" pipelineManager="../ProcessPipelineManager"
       pipeline="deletePipeline" allowRemote="true" batching="true"
       batchSize="50" batchTimeout="60000" simultaneousBatches="2" />
   </branches>
</component>
```
# Source Configuration

#### **Scanner Control Configuration**

The following table describes the list of attributes that the [AspireObject](https://wiki.searchtechnologies.com/index.php/AspireObject_(Aspire_2)) of the incoming scanner job requires to correctly execute and control the flow of a scan process.

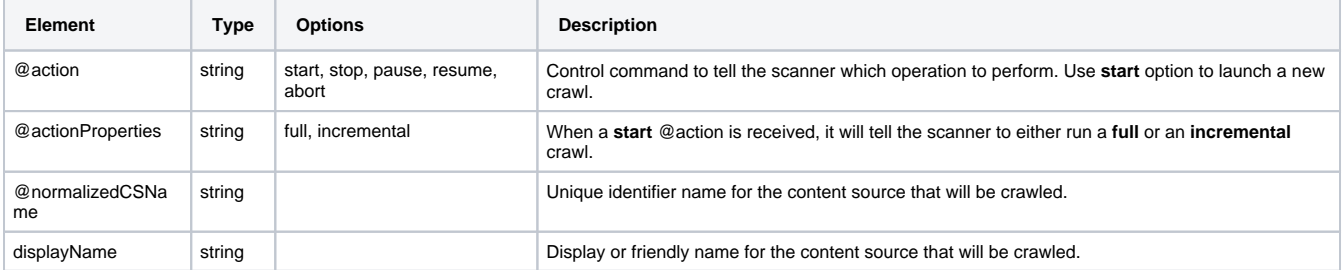

#### **Header Example**

 <doc action="start" actionProperties="full" actionType="manual" crawlId="0" dbId="0" jobNumber="0" normalizedCSName="FeedOne\_Connector"

scheduleId="0" scheduler="##AspireSystemScheduler##" sourceName="ContentSourceName">

 ... <displayName>testSource</displayName>

 ... </doc>

All configuration properties described in this section are relative to /doc/connectorSource of the [Aspire Object](https://wiki.searchtechnologies.com/index.php/AspireObject_(Aspire_2)) of the incoming Job.

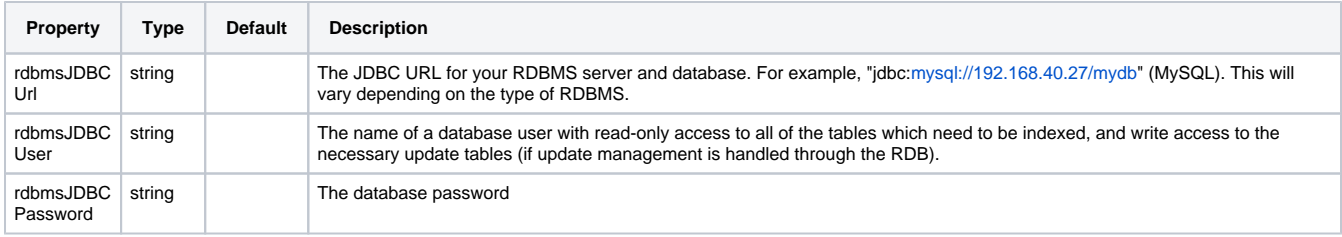

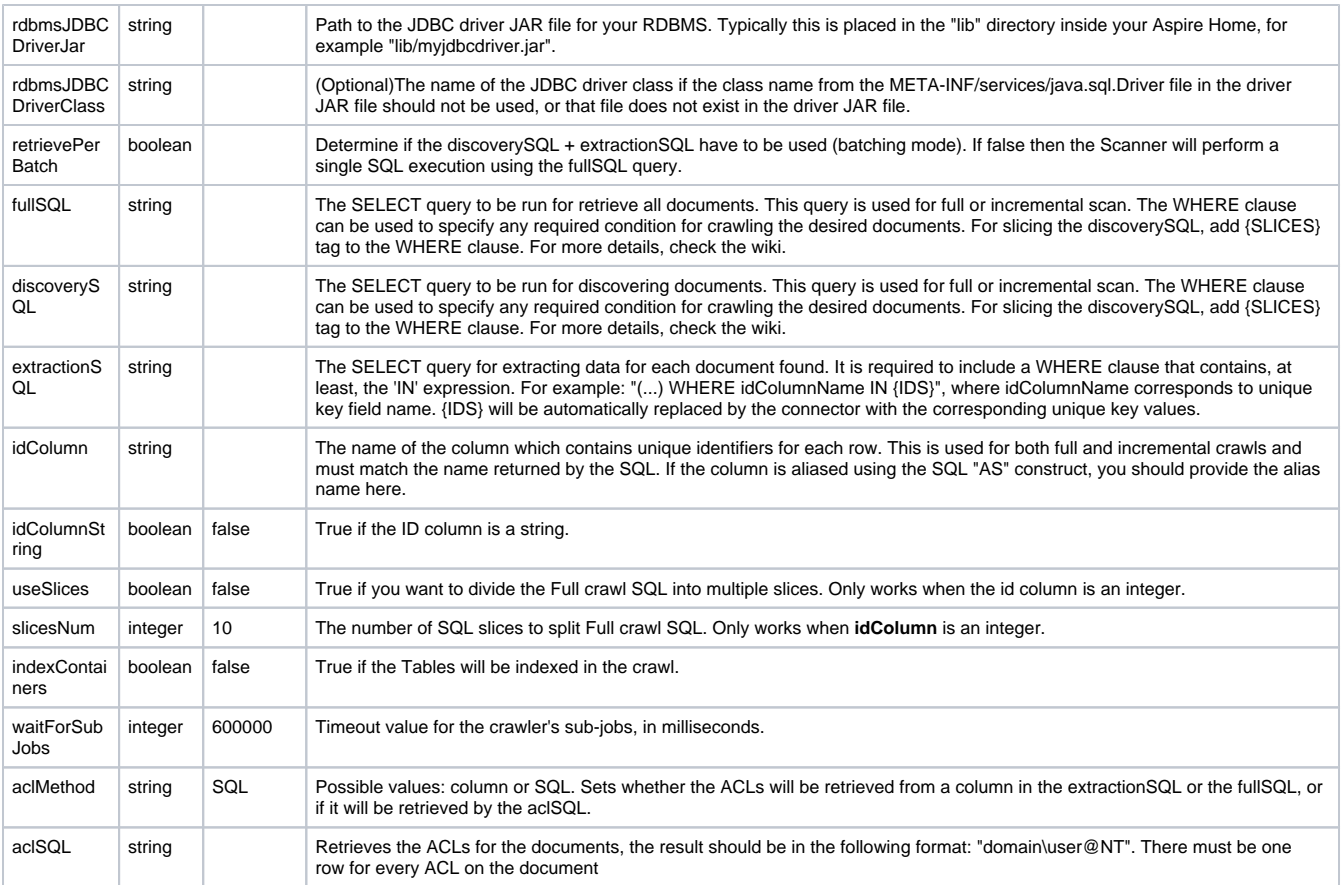

#### **Scanner Configuration Example**

```
<doc action="start" actionProperties="full" normalizedCSName="My_RDB_Source">
  <connectorSource>
     <useSlices>false</useSlices>
     <retrievePerBatch>true</retrievePerBatch>
     <discoverySQL>Select ID from main_data</discoverySQL>
     <extractionSQL>Select ID from main_data WHERE ID IN {IDS}</extractionSQL>
     <idColumn>ID</idColumn>
     <idColumnString>false</idColumnString>
     <indexContainers>false</indexContainers>
     <waitForSubJobs>600000</waitForSubJobs>
     <aclMethod>SQL</aclMethod>
    <aclSQL>Select 'mydomain\\user@NT' as ACL from main_data</aclSQL>
     <displayName>RBMS snapshots</displayName>
     <dbUrl>jdbc:mysql://127.0.0.1:3306/test</dbUrl>
     <dbUser>root</dbUser>
     <dbPassword>encrypted:771FA372D6F46E9F0C058B359683E8CB</dbPassword>
     <dbDriverJar>lib/mysql-connector-java-5.1.27-bin.jar</dbDriverJar>
     <dbProps/>
     <dbDriverClass/>
   </connectorSource>
   <displayName>My RDB Source</displayName>
</doc>
```
# **Output**

```
<doc>
  \text{cm}l\text{5} <id>5</id>
   <displayUrl>5</displayUrl>
   <snapshotUrl>001 5</snapshotUrl>
   <repItemType>aspire/row</repItemType>
   <fetchId>5</fetchId>
   <fetchUrl>5</fetchUrl>
   <rdb>../MultiConnectionPool</rdb>
   <docType>item</docType>
   <sourceName>RBMS_snapshots</sourceName>
   <sourceType>database</sourceType>
   <connectorSource>
     <useSlices>false</useSlices>
     <retrievePerBatch>true</retrievePerBatch>
     <discoverySQL>Select ID from main_data</discoverySQL>
    <extractionSQL>Select ID from main_data WHERE ID IN {IDS}</extractionSQL>
     <idColumn>ID</idColumn>
     <idColumnString>false</idColumnString>
     <indexContainers>false</indexContainers>
     <waitForSubJobs>600000</waitForSubJobs>
     <aclMethod>SQL</aclMethod>
     <aclSQL>Select 'mydomain\\user@NT' as ACL from main_data</aclSQL>
     <displayName>RBMS snapshots</displayName>
     <dbUrl>jdbc:mysql://127.0.0.1:3306/test</dbUrl>
     <dbUser>root</dbUser>
     <dbPassword>encrypted:771FA372D6F46E9F0C058B359683E8CB</dbPassword>
     <dbDriverJar>lib/mysql-connector-java-5.1.27-bin.jar</dbDriverJar>
     <dbProps/>
     <dbDriverClass/>
     <contentSourceId>RBMS_snapshots</contentSourceId>
   </connectorSource>
   <action>add</action>
   <connectorSpecific>
     <field name="id">5</field>
   </connectorSpecific>
   <acls>
     <acl access="allow" domain="mydomain" entity="group" fullname="mydomain\user@NT" name="user@NT" scope="
global"/>
   </acls>
</doc>
```
# Scanner Operation

## **Retrieve data per batch**

This mode uses SQL taken from the job (<connectorSource/discoverySQL>, <connectorSource/extractSQL> or configuration) and execute them against the database configured via a [Multi RDBMS Connection Pool](https://wiki.searchtechnologies.com/index.php/Multi_RDBMS_Connection_Pool_(Aspire_2)) stage. Each resulting row is formed into an [AspireObject](https://wiki.searchtechnologies.com/index.php/AspireObject_(Aspire_2)) using the column names as document elements, and this document is submitted to a pipeline manager using the event configured for inserts. As the document is created, the value of the column identified in the job (<connectorSource/idColumn>) is noted as the primary key of the document. The value insert will be placed in the action attribute of the document.

Column names from the extractSQL query are added to the **AspireObject** inside the "connectorSpecific" field. If the column names are standard [Aspire](https://wiki.searchtechnologies.com/index.php/AspireObject_(Aspire_2)) [Object](https://wiki.searchtechnologies.com/index.php/AspireObject_(Aspire_2)) fields, they are added to the root level. See [Connector Metadata](https://wiki.searchtechnologies.com/index.php/Connector_Metadata_(Aspire_2)) for further details on which are standard fields.

#### **Example [AspireObject](https://wiki.searchtechnologies.com/index.php/AspireObject_(Aspire_2)) from a retrieve data per batch**

```
<doc>
  \text{cm}l\text{5} <id>5</id>
   <displayUrl>5</displayUrl>
   <snapshotUrl>001 5</snapshotUrl>
   <repItemType>aspire/row</repItemType>
   <fetchId>5</fetchId>
   <fetchUrl>5</fetchUrl>
   <rdb>../MultiConnectionPool</rdb>
   <docType>item</docType>
   <sourceName>RBMS_snapshots</sourceName>
   <sourceType>database</sourceType>
   <connectorSource>
     <useSlices>false</useSlices>
     <retrievePerBatch>true</retrievePerBatch>
     <discoverySQL>Select ID from main_data</discoverySQL>
    <extractionSQL>Select ID from main_data WHERE ID IN {IDS}</extractionSQL>
     <idColumn>ID</idColumn>
     <idColumnString>false</idColumnString>
     <indexContainers>false</indexContainers>
     <waitForSubJobs>600000</waitForSubJobs>
     <aclMethod>SQL</aclMethod>
     <aclSQL>Select 'mydomain\\user@NT' as ACL from main_data</aclSQL>
 <displayName>RBMS snapshots</displayName>
 <dbUrl>jdbc:mysql://127.0.0.1:3306/test</dbUrl>
     <dbUser>root</dbUser>
     <dbPassword>encrypted:771FA372D6F46E9F0C058B359683E8CB</dbPassword>
     <dbDriverJar>lib/mysql-connector-java-5.1.27-bin.jar</dbDriverJar>
     <dbProps/>
     <dbDriverClass/>
     <contentSourceId>RBMS_snapshots</contentSourceId>
   </connectorSource>
   <action>add</action>
   <connectorSpecific>
     <field name="id">5</field>
   </connectorSpecific>
   <acls>
     <acl access="allow" domain="mydomain" entity="group" fullname="mydomain\user@NT" name="user@NT" scope="
global"/>
   </acls>
</doc>
```
## **Retrieve everything**

This mode uses SQL taken from the job (<connectorSource/fullSQL> or configuration) and execute them against the database configured via a Multi [RDBMS Connection Pool](https://wiki.searchtechnologies.com/index.php/Multi_RDBMS_Connection_Pool_(Aspire_2)) stage. Each resulting row is formed into an [AspireObject](https://wiki.searchtechnologies.com/index.php/AspireObject_(Aspire_2)) using the column names as document elements, and this document is submitted to a pipeline manager using the event configured for inserts. As the document is created, the value of the column identified in the job (<connectorSource/idColumn>) is noted as the primary key of the document. The value insert will be placed in the action attribute of the document.

Column names from SQL queries are added to the [AspireObject](https://wiki.searchtechnologies.com/index.php/AspireObject_(Aspire_2)) inside the "connectorSpecific" field. If the column names are standard [AspireObject](https://wiki.searchtechnologies.com/index.php/AspireObject_(Aspire_2)) fields, they are added to the root level. See [Connector AspireObject Metadata](https://wiki.searchtechnologies.com/index.php/Connector_Metadata_(Aspire_2)) for further details on which are standard fields.

```
<doc>
  \text{cm}l\text{5} <id>5</id>
   <displayUrl>5</displayUrl>
   <snapshotUrl>001 5</snapshotUrl>
   <repItemType>aspire/row</repItemType>
   <fetchId>5</fetchId>
   <fetchUrl>5</fetchUrl>
   <rdb>../MultiConnectionPool</rdb>
   <docType>item</docType>
   <sourceName>RBMS_snapshots</sourceName>
   <sourceType>database</sourceType>
   <connectorSource>
     <useSlices>false</useSlices>
     <retrievePerBatch>false</retrievePerBatch>
     <fullSQL>Select * from main_data</fullSQL>
     <idColumn>ID</idColumn>
     <idColumnString>false</idColumnString>
     <indexContainers>false</indexContainers>
     <waitForSubJobs>600000</waitForSubJobs>
     <aclMethod>SQL</aclMethod>
     <aclSQL>Select 'mydomain\\user@NT' as ACL from main_data</aclSQL>
     <displayName>RBMS snapshots</displayName>
     <dbUrl>jdbc:mysql://127.0.0.1:3306/test</dbUrl>
     <dbUser>root</dbUser>
     <dbPassword>encrypted:771FA372D6F46E9F0C058B359683E8CB</dbPassword>
     <dbDriverJar>lib/mysql-connector-java-5.1.27-bin.jar</dbDriverJar>
     <dbProps/>
     <dbDriverClass/>
     <contentSourceId>RBMS_snapshots</contentSourceId>
   </connectorSource>
   <action>add</action>
   <connectorSpecific>
     <field name="id">5</field>
   </connectorSpecific>
   <acls>
     <acl access="allow" domain="mydomain" entity="group" fullname="mydomain\user@NT" name="user@NT" scope="
global"/>
   </acls>
</doc>
```
## **Slicing Full SQL**

This feature consists in splitting the Full crawl SQL into multiple queries, for the scanning process to be faster. Slicing the fullSQL should significantly improve the performance when scanning large databases. Only works when **idColumn is an integer**.

#### **Full crawl SQL Example (with slicing)**

Having the following fullSQL:

```
 SELECT C.page_id, C.modified_date, 
  FROM mw_content C, mw_published P, mw_old T
   WHERE P.rev_id = C.page_latest AND T.old_id = P.rev_text_id;
```
For the connector to support slices you should add the **{SLICES}** tag into your WHERE clause in your fullSQL as shown in the next example:

```
 SELECT C.page_id, C.modified_date,
   FROM mw_content C, mw_published P, mw_old T
 WHERE P.rev_id = C.page_latest AND T.old_id = P.rev_text_id AND \{SLICES\};
```
In this case, there already was a WHERE clause, so we added "AND {SLICES}". In the case you don't need any condition, your query must contain W HERE {SLICES} for slices to work.

#### **Slicing Retrieve data per batch SQL**

This feature consists in splitting the discoverySQL into multiple queries, for the scanning process to be faster. Slicing the extractionSQL should significantly improve the performance when scanning large databases. Only works when **idColumn is an integer**.

#### **Explore SQL Example (with slicing)**

Having the following discoverySQL:

```
 SELECT C.page_id, C.modified_date, 
   FROM mw_content C, mw_published P, mw_old T
   WHERE P.rev_id = C.page_latest AND T.old_id = P.rev_text_id AND P.rev_id IN {IDS};
```
For the connector to support slices you should add the **{SLICES}** tag into your WHERE clause in your extractionSQL as shown in the next example:

 SELECT C.page\_id, C.modified\_date, FROM mw\_content C, mw\_published P, mw\_old T WHERE P.rev\_id = C.page\_latest AND T.old\_id = P.rev\_text\_id AND P.rev\_id IN {IDS} AND {SLICES};

In this case, there already was a WHERE clause, so we added "AND {SLICES}". In the case you don't need any condition, your query must contain W HERE {SLICES} for slices to work.